## **FAQ Nx70 - Distinctive ring**

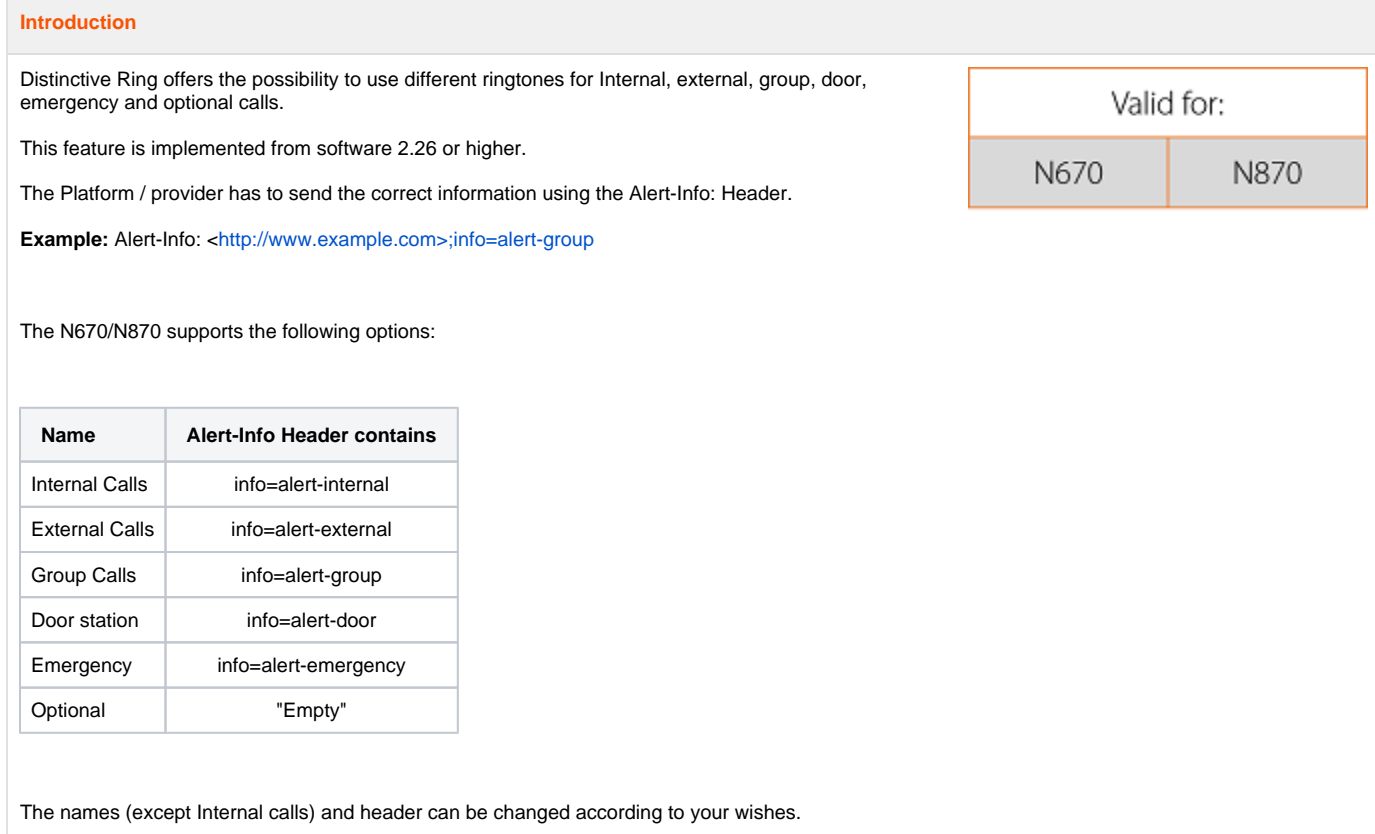

## **DECT handset settings**

As DECT handsets have there own ringtones inside and DECT handsets settings can't be changed via auto-provisioning, the user needs to select via the DECT handset menu structure the ringtone.

On the DECT handset: **Menu - Settings - Audio Settings - Ringtones (Handset) - Melodies**

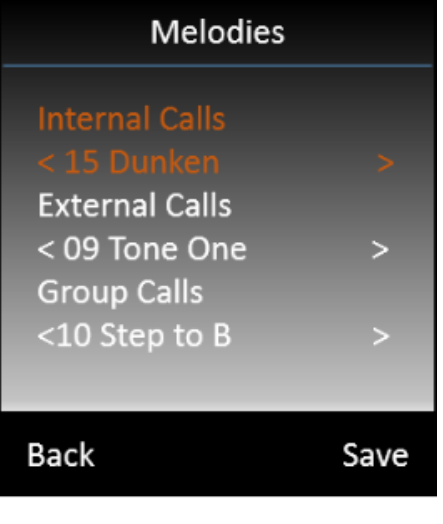

The feature must be enabled before you register the DECT handsets as the handset menu structure is send during DECT handset ⊕ registration.

Handsets that where registered to a system that uses software < 2.26.0 will show:

- Internal
- External

Handset that are new registered to a system that uses software => 2.26.0 will show:

- Internal Calls
- External Calls
- Group Calls
- Door station
- Emergency • Optional

You can fix this:

- 1. In the web-interface of the N870/N670 go to: **Mobile devices Registration Centre** Press **Start now**
- 2. On the DECT handset **Menu Settings Registration Register Handset OK** and enter the **PIN code** when asked.
- 3. The DECT handset will subscribe to the existing IPUI in the N870/N670 and will receive the new menu structure (ring tones settings)

## **Auto-provisioning**

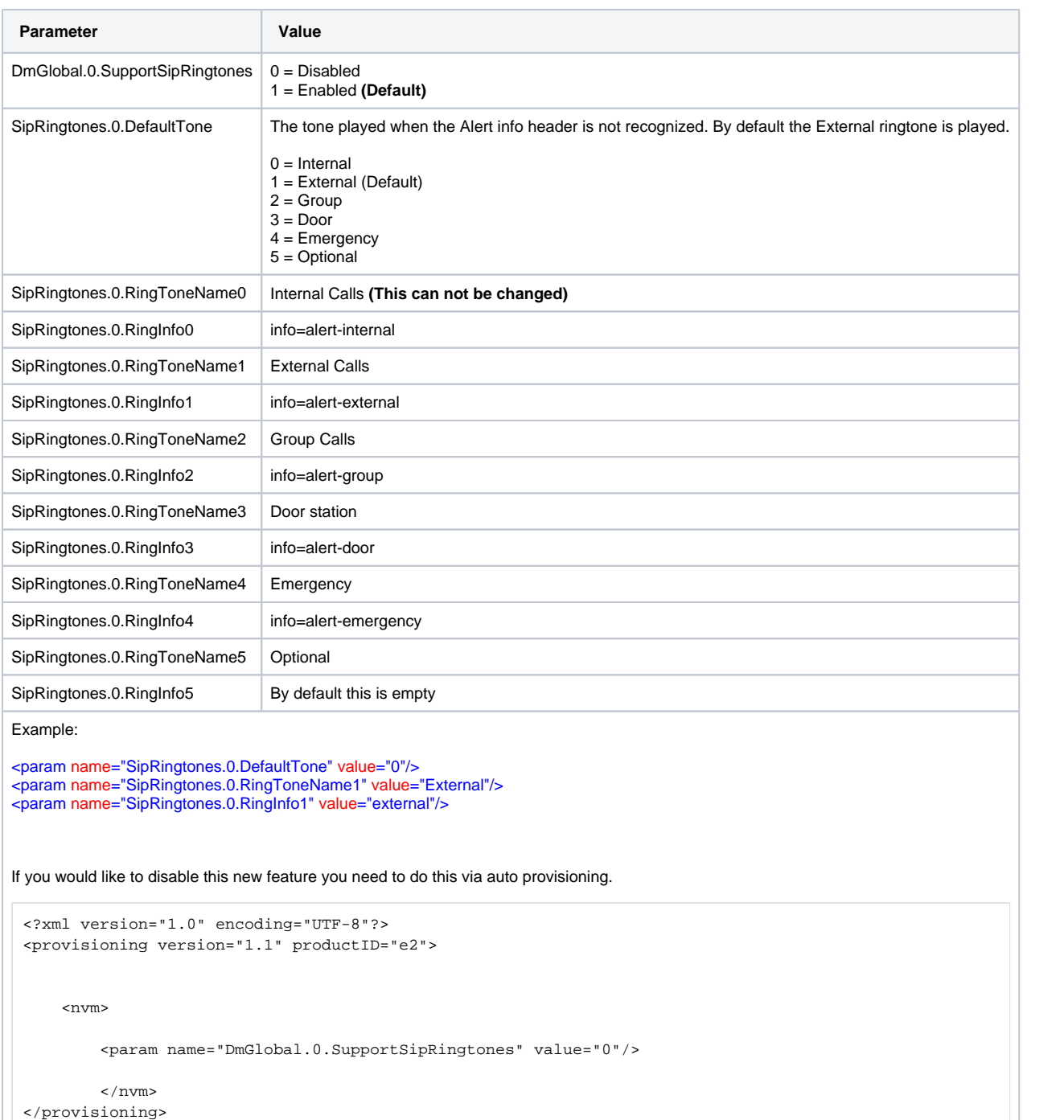

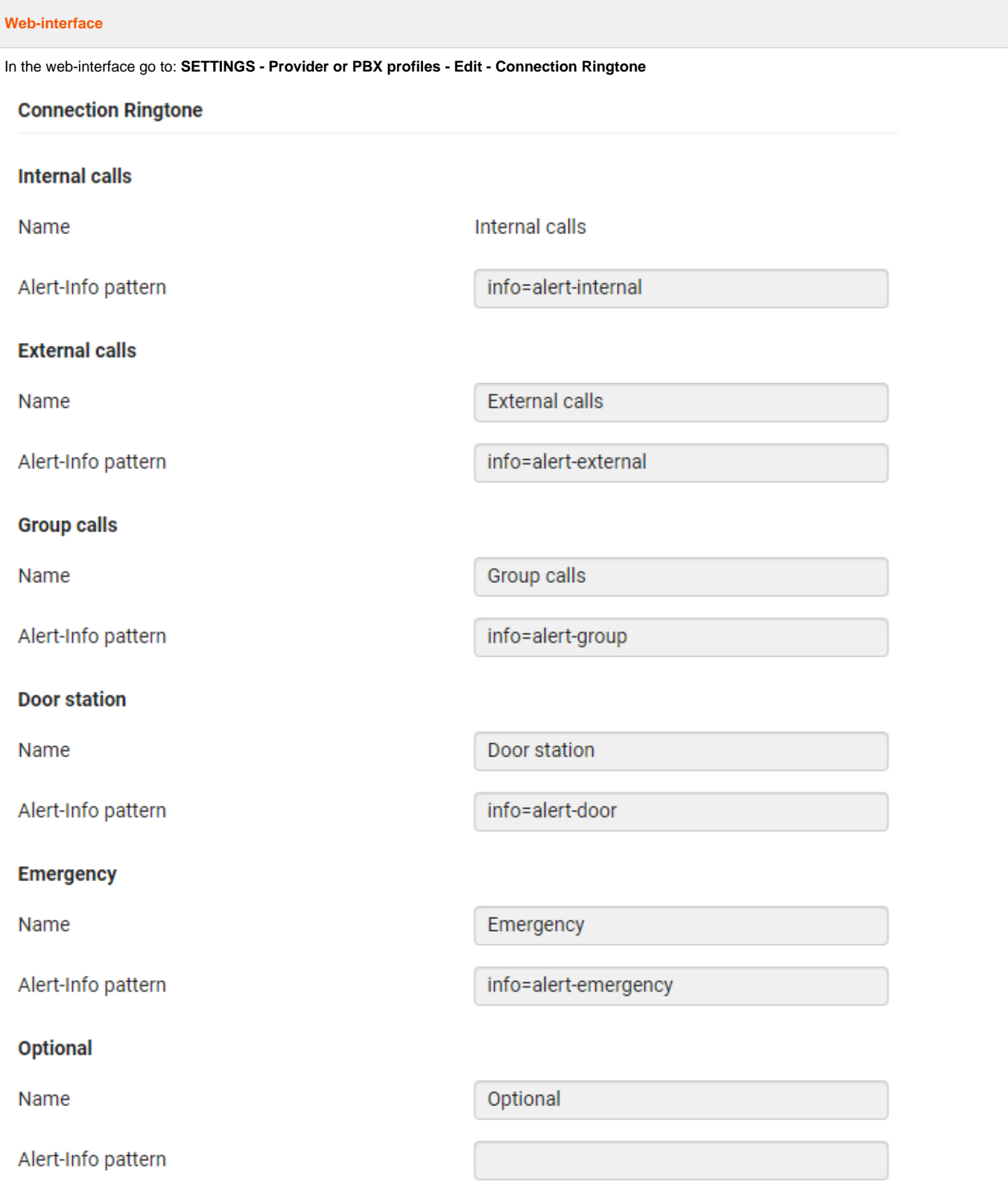